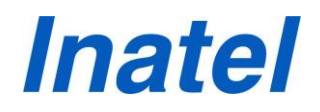

## **UTILIZAÇÃO DA AUDIODESCRIÇÃO COM O NVDA**

O NVDA, sigla em Inglês para "Acesso Não-Visual ao Ambiente de Trabalho", é uma plataforma para a leitura de tela, um programa em código aberto que vai "ler" o Windows para facilitar a inclusão digital de deficientes visuais. Ele auxilia essas pessoas descrevendo os itens na tela do computador por meio de audiodescrição.

## **Procedimento para utilização do NVDA**

Você poderá instalar o NVDA em seu computador, acessando o seguinte link:

**[CLIQUE AQUI](https://www.nvaccess.org/files/nvda/snapshots/)** para efetuar o download do NVDA.

No link mencionado acima, escolha a opção mais recente.

**[CLIQUE AQUI](https://www.youtube.com/watch?v=P0hIFWg1d5c)** para acessar um vídeo de instrução de como efetuar a instalação e a configuração do NVDA.